## 建具拾いを階別に集計したい

## 建具拾いを階別に集計する手順です。

1. オプション ー 計算条件設定 を選択します。

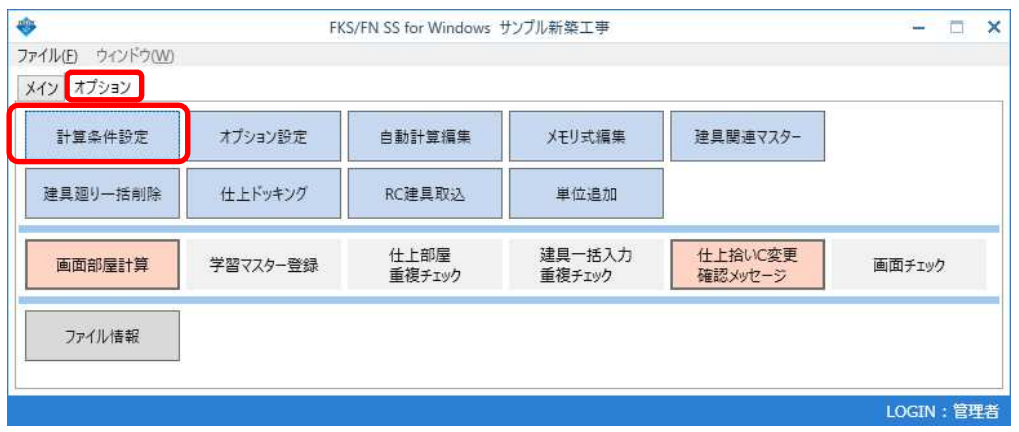

2. 建具集計表 の 階別指示 を 階別集計あり に設定します。

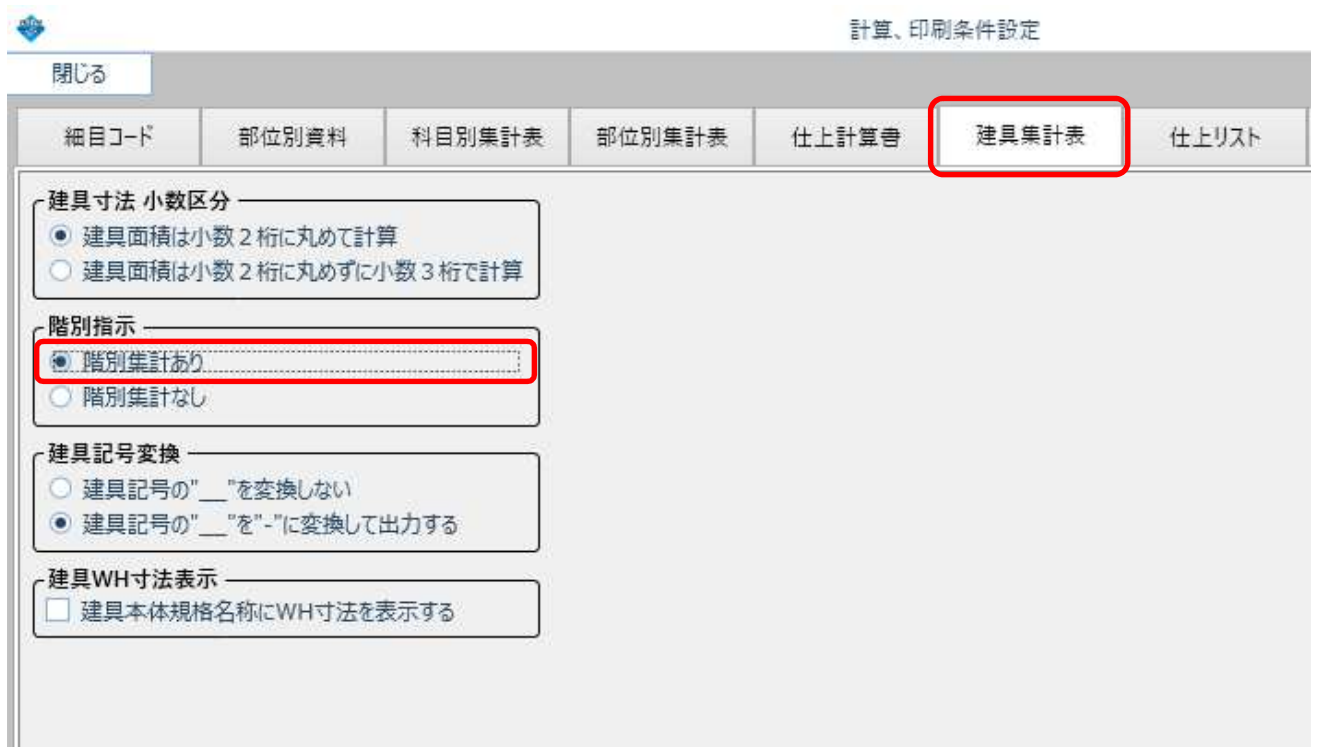

3. 建具拾いで、階を入力します。

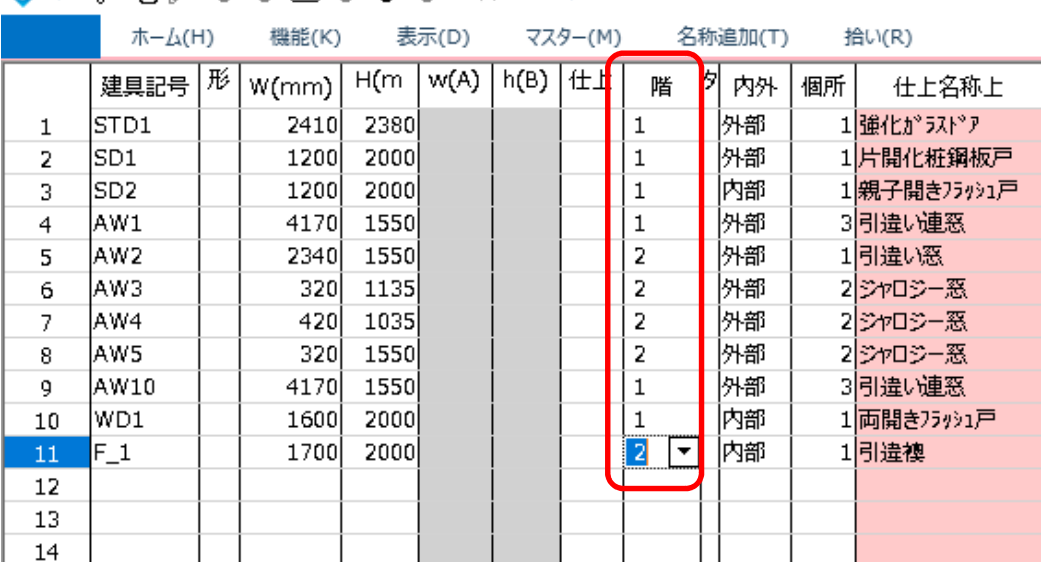

4. 建具集計表を階別に出力することができます。

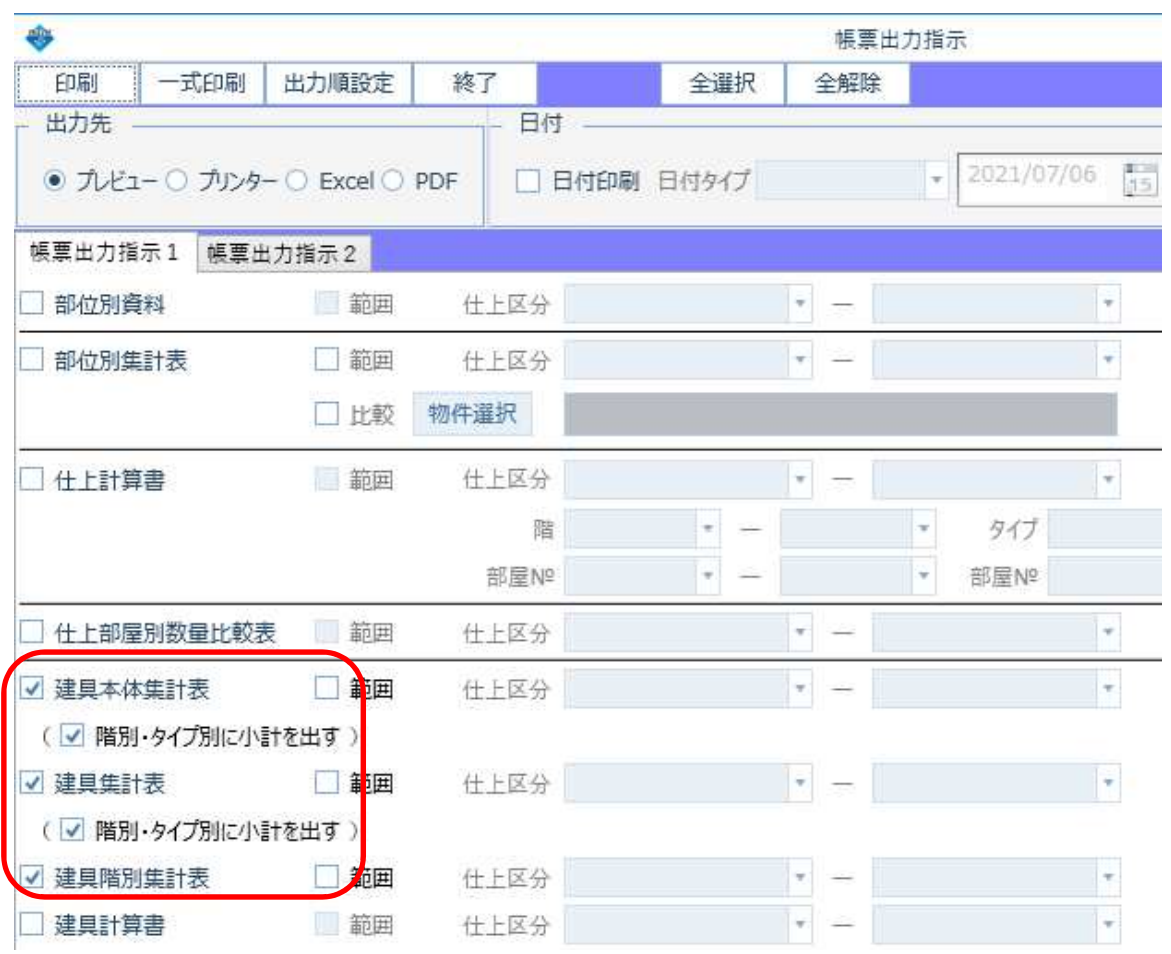

以上で終了です。 他に不明な点がございましたら、弊社窓口までお問合せ下さい。